## I. ABSTRACT SUBMISSION INSTRUCTION IN COFFEE SYSTEM

Before abstract submission one has to be registered in the Coffee system first.

To add an abstract please follow the instruction below:

#### 1. Log in to the system

In order to log in, please type in the same e-mail address and the password you gave during the registration process and then press **Log in** button.

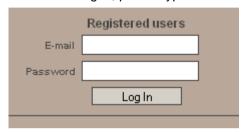

#### 2. Choose the name of the conference:

| List of Conferences                                                                |
|------------------------------------------------------------------------------------|
| : Międzynarodowa konferencja dydaktyczno-szkoleniowa 100 lecie pielęgniarstwa w Po |

### 3. Press Submit new abstract option:

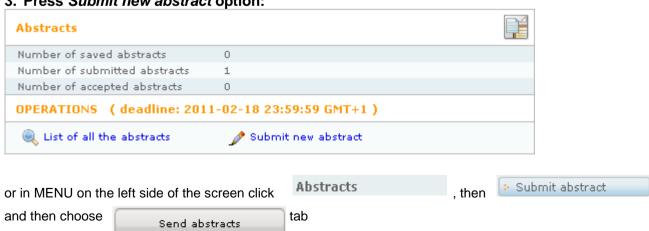

## 4. Abstract submission

| a) Go to                                                                                                  | tab and fill in all the required fields:                                      |  |  |
|----------------------------------------------------------------------------------------------------|-------------------------------------------------------------------------------|--|--|
| Authors and institutions                                                                                  |                                                                               |  |  |
| Abstract number                                                                                           | 0087                                                                          |  |  |
| Degree                                                                                                    | dr med.                                                                       |  |  |
| First name                                                                                                | John                                                                          |  |  |
| Last name                                                                                                 | Smith                                                                         |  |  |
| Presenting author                                                                                         | ▼ Yes                                                                         |  |  |
| Institution / Company                                                                                     | ○ Select from the list                                                        |  |  |
| Add a new institution                                                                                     |                                                                               |  |  |
| Institution / Company                                                                                     | Jagiellonian University                                                       |  |  |
| Department                                                                                                | Faculty of Health Sciences                                                    |  |  |
| Country                                                                                                   | Poland                                                                        |  |  |
|                                                                                                    | - Add author Add myself as an author -                                        |  |  |
| Then press - Add author - bu                                                                              | tton.                                                                         |  |  |
| If the author will not be a presenter of the abstract, the Presenting author option should not be marked. |                                                                               |  |  |
| When adding the first author the name of the institution should be typed in.                              |                                                                               |  |  |
| If the next author represents t                                                                           | he same institution, the name of the institution can be chosen from the list. |  |  |
|                                                                                                    |                                                                               |  |  |

After all the authors have been added, press button. Continue

b) Please choose the key word, in accordance with the theme of your abstract (one key word only) and then press

Continue

| Keywords                                                                                                    |                                                                                                    |                                                                                                    |
|----------------------------------------------------------------------------------------------------|----------------------------------------------------------------------------------------------------|----------------------------------------------------------------------------------------------------|
| Abstract number<br>Keywords                                                                                                    | 0010 Please select from 1 to 1 keywords most appropriate sub                                                                                                    | ject abstract.                                                                                                    |
| <ul> <li>□ Działalność Samorządu i Pielęgniarskich Towarzystw Naukowych / Activities of Local Autonomies and Nursing Scientific Societies.</li> <li>□ Humanistyczny i społeczny wymiar opieki pielęgniarskiej. / Humanistic and social aspects of nursing care.</li> <li>□ Pielęgniarstwo w podstawowej opiece zdrowotnej. / Nursing in primary health care.</li> <li>□ Wykorzystanie osiągnięć biologii medycznej w pielęgniarstwie. / The use of the achievements of medical biology in nursing care.</li> </ul> | Edukacja w pielęgniarstwie. / Education in nursing.  Międzykulturowy wymiar pielęgniarstwa. / Intercultural dimension of nursing.  Problemy bioetyczne w pielęgniarstwie. / Bioethical problems in nursing.  Zarządzanie w pielęgniarstwie. / Management in nursing. | Historia kształcenia i rozwoju zawodowego pielęgniarstwa w Polsce. / History of education and professional development of nursing in Poland.  Opieka położniczo-ginekologiczna. / Obstetric and gynaecological care.  Problemy pielęgniarstwa klinicznego. / Problems of clinical nursing. |
|                                                                                                    |                                                                                                    | Preview abstract Continue                                                                                                    |

c) Type in the title and the text (please remember about the sign/word limits), according to the scheme below:

| Abstract title and text                                                                                                    |                                        |
|----------------------------------------------------------------------------------------------------|----------------------------------------|
| Abstract number                                                                                                    | 0011                                   |
| Abstract title (max 200 characters)                                                                                          | Here, please type in the abtract title |
| Character counter: 0 characters                                                                                              | niere, piease type in the abtract tide |
| Abstract text (max 250 words)  Word counter: 17 words Count                                                                  | Size medium ▼ Size medium ▼ 44 ▼ 2 ▼   |
| Here THE TEXT should be typed in:  1. Introduction 2. Aim of the research 3. Materials and methods 4. Results 5. Conclusions |                                        |
| Abstract text (Accepted files: *.doc, *.rtf)                                                                                 | Przeglądaj Add file                    |
|                                                                                                    | Preview abstract Continue              |

# NOTE!!

then press

Please do not add the abstracts as a file.

Continue

The whole papers should be added as a file, after the abstract verification and acceptation.

button

### d) Please mark the type of presentation.

| Additional options and the transmission of the presentation |                                                                                                    |                        |
|-------------------------------------------------------------|----------------------------------------------------------------------------------------------------|------------------------|
| Abstract number                                             | 0087                                                                                                    |                        |
| Sposób prezentagi / The type of presentation                | O prezentacja ustna / Oral presentation<br>O plakat / Poster<br>O Niech Komitet Naukowy zdecyduje / Let th<br>decide | e Scientific Committee |
| Save the abstract for future edition                        | Save abstract                                                                                                    |                        |
| Submit abstract and send it to the review                   | Save & Submit abstract                                                                                               |                        |
|                                                             | Preview abstract                                                                                                    | Continue               |

When all the information is added, please press **Save abstract** button or **Save & Submit abstract** button if it is a final version of the abstract.

List of abstracts You will be moved to tab with the list of all your abstracts. List of all the abstracts Author / Title Creation Date Delete ■ Abstracts saved but not submitted (2) × Testowy Jan 1 December 2010 TUTAJ WPISUJEMY TEMAT STRESZCZENIA remove abstract 0009 Testowy Jan 3 December 2010 HERE, PLEASE TYPE IN THE ABTRACT TITLE remove abstract 0011 ■ Submitted abstracts (0)

Click the abstract title. You will be moved to

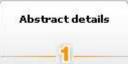

tab with the abstract details displayed.

| Abstract details |                                                                                                    |
|------------------|----------------------------------------------------------------------------------------------------|
| Abstract number  | 0087                                                                                                    |
| Abstract title   | Here type in the abstract title                                                                                                  |
| Keywords         | Działalność Samorządu i Pielęgniarskich Towarzystw Naukowych. / Activities of Local Autonomies and Nursing Scientific Societies. |
| Authors          | Smith J                                                                                                    |
| Institutions     | Faulty of Health Sciences, Jagiellonian University, Polska                                                                       |
| Abstract text    | Not completed                                                                                                    |
| Last modified    | 11 February 2011                                                                                                    |
| Submission date  |                                                                                                    |
| Status           | Saved                                                                                                    |

If all the fields of the abstract have been filled in (do not relate to Abstract text) and no corrections will be done, the abstract can be finalized.

To do so go to

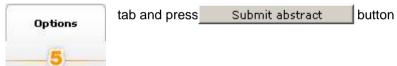

#### NOTE!

The abstract can be edited until Submit abstract button is pressed and the abstract is finalized.

To add an abstract in the other language please start again from the point No 4.

In case of any questions or problems, please contact the Jagiellonian University Events Office:

- by phone *0048 12 663 38 58*
- or by e-mail to: cbin@adm.uj.edu.pl